# 漢方薬・生薬認定薬剤師制度 新規申請方法

合格通知メールがとどいたら、「PECS(薬剤師研修・認定電子システム)」にて、認定申請が可能になります。

認定証に記載するお名前に、機種依存文字を使用される場合には、予め、正しいお名前を記載した PDF ファ イルを準備してください(例えば、髙や﨑、今、圡、吉、廣、禮、飆、靜、角、曾、槗、鄭、祐、草、鰝、馰な どの文字です)。

機種依存文字かどうかが分からない場合でも、一点之繞と二点之繞などの違いが気になるときや、PECS に登 録されている漢字と異なった文字での認定証作成を希望される場合は、PDF ファイルを作成して、認定申請の際 に添付してください(5ページ参照)。

お支払いいただいた申請料は、理由の如何を問わず、返金や振替ができませんので、ご注意ください。

認定期間(3年間)は、ご申請後に、日本薬剤師研修センターでの確認を終えて、認定を決定した日から開始 します。

# 【PECS(薬剤師研修・認定電子システム)での手順について】

# 1.「PECS(薬剤師研修・認定電子システム)」にご自身の ID, パスワードにてログイン。

日本薬剤師研修センター ホームページの「薬剤師研修支援システム」をクリック

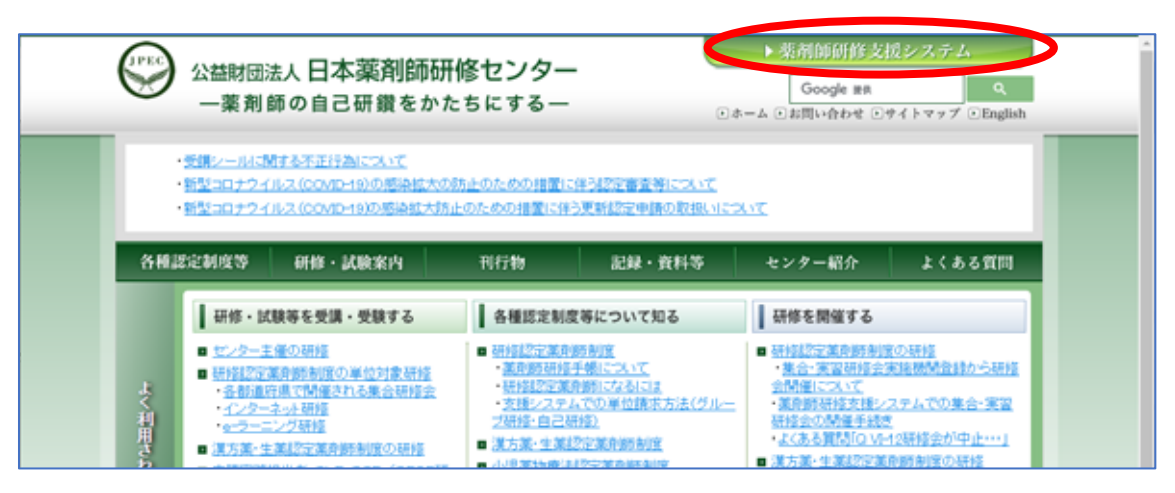

「PECS(薬剤師研修・認定電子システム)」の「薬剤師用入口」をクリック

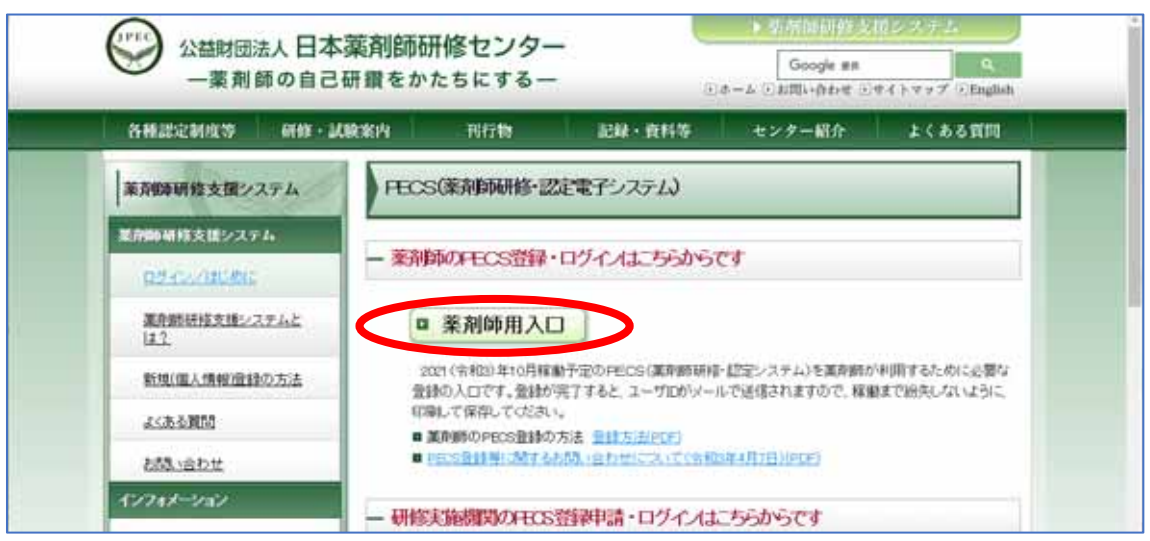

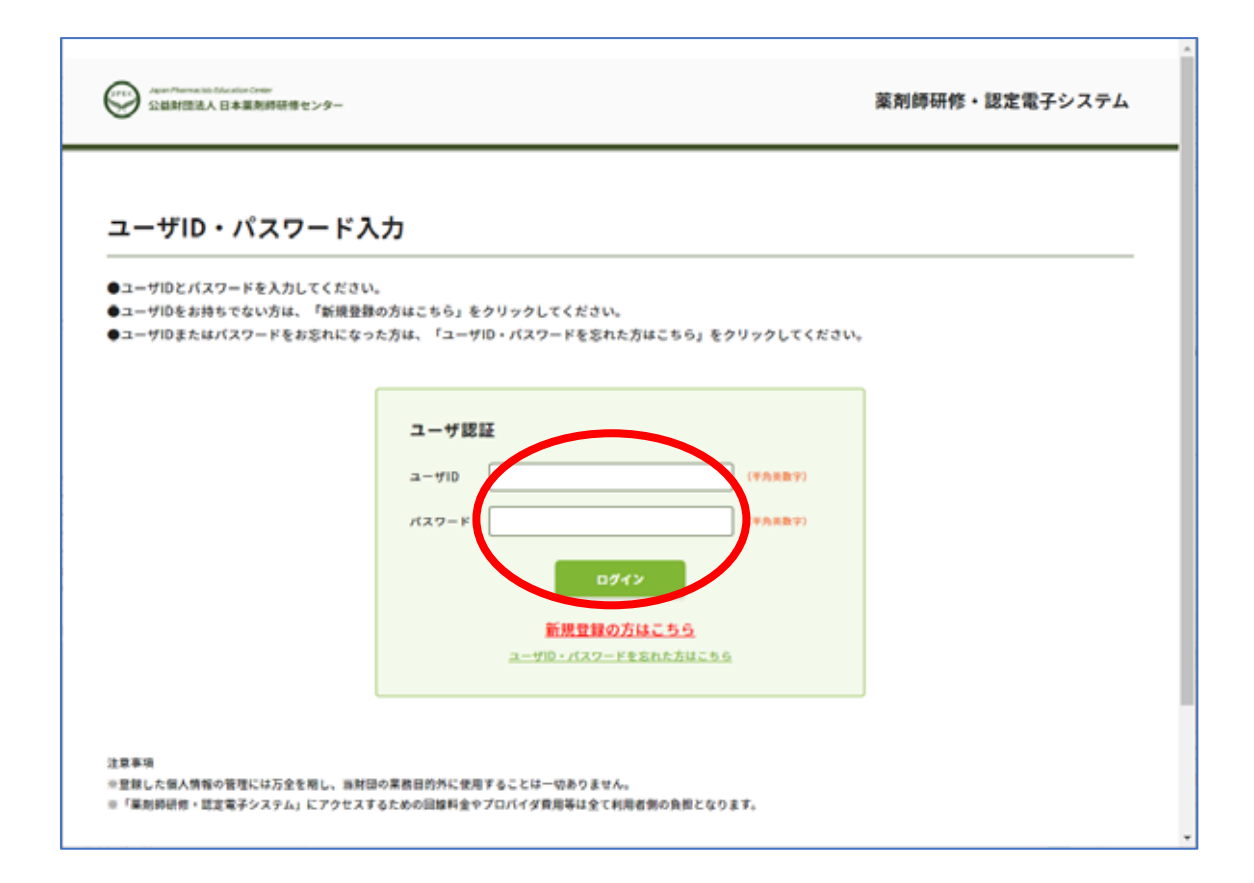

2. 薬剤師メニューの「認定申請」をクリック

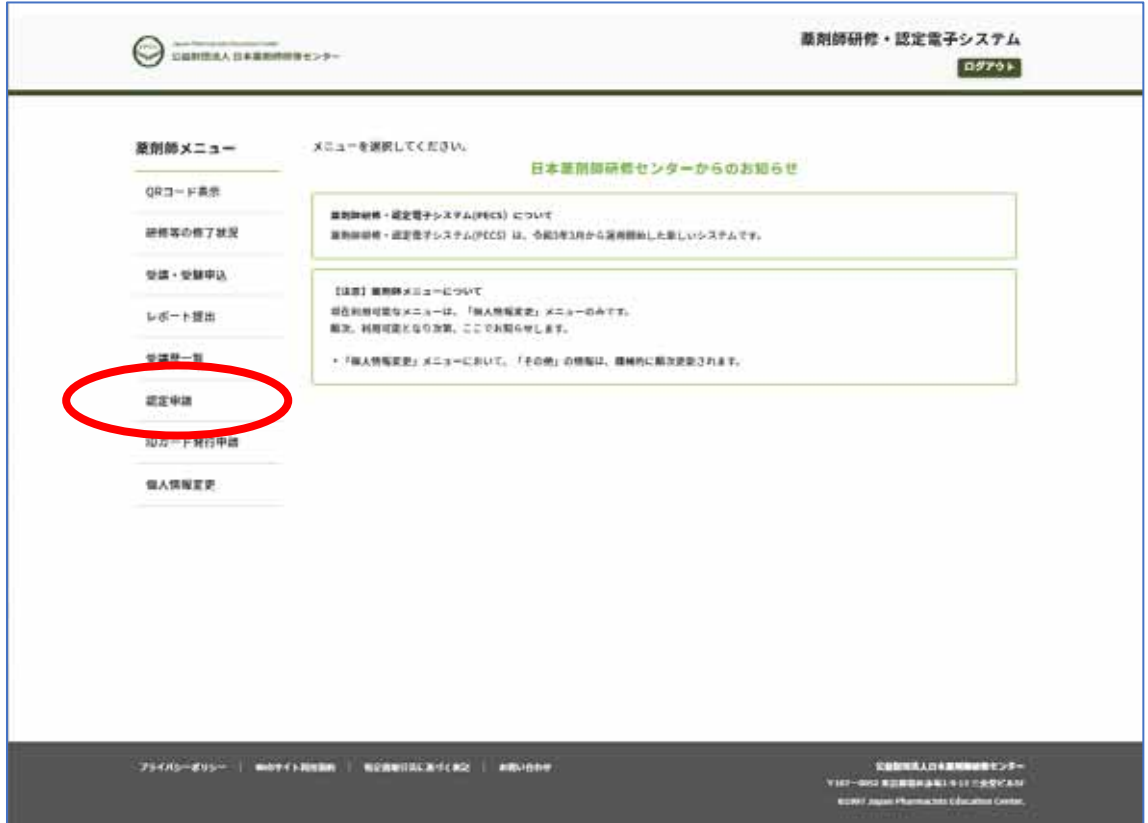

3.「漢方薬・生薬認定薬剤師」の「新規」ボタンをクリック

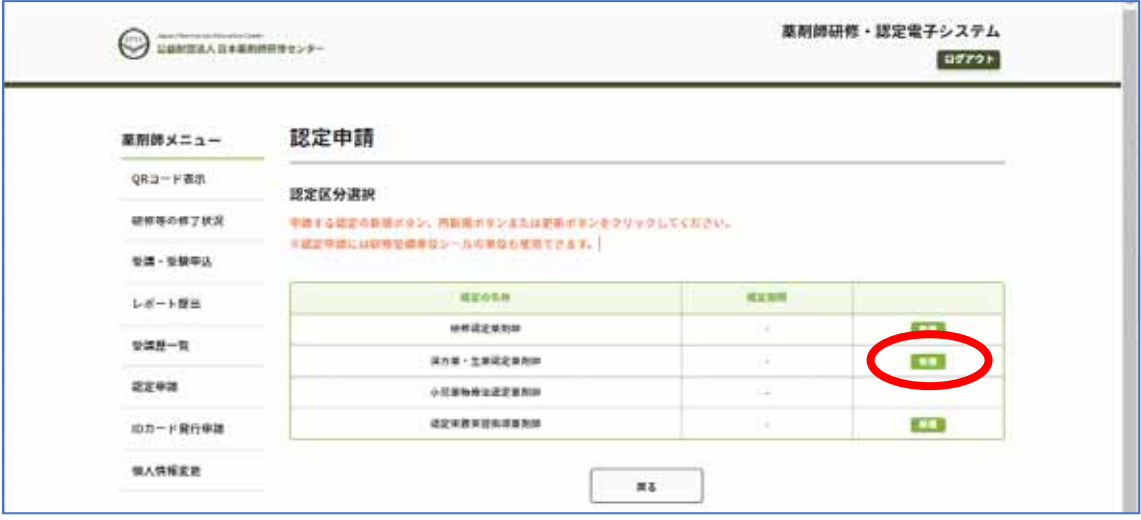

4.「漢方薬・生薬研修会試問」が合格になっていることを確認して「次へ」をクリック

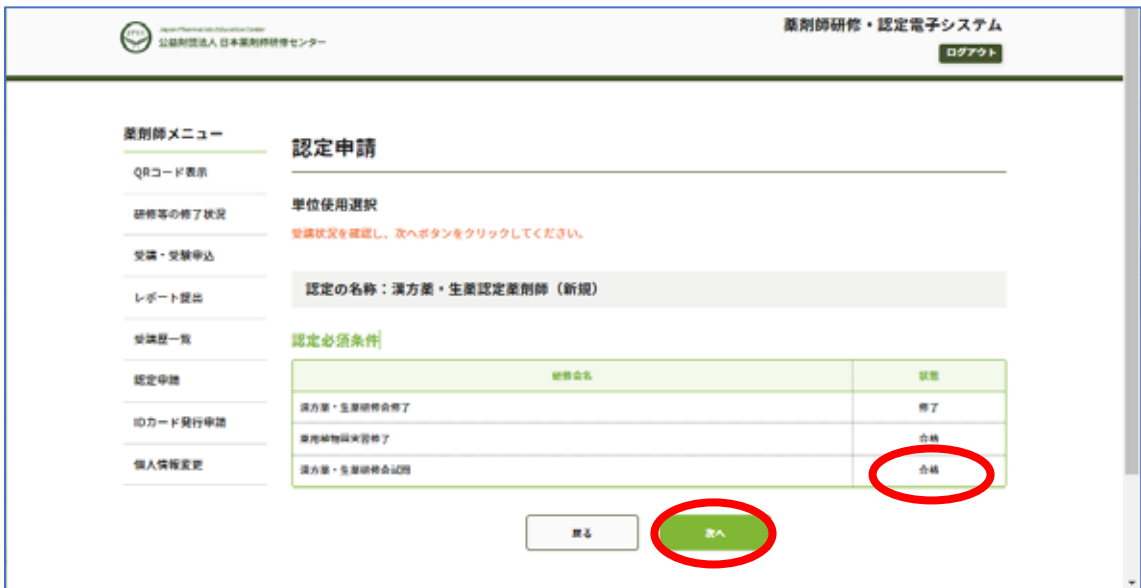

もし、「合格」になっていない場合には、当財団宛に、お名前、薬剤師名簿登録番号、受験番号を明記して、メー ルにてお問い合わせください。

## 5.「認定申請」「その他個人情報入力」画面で、必要事項を入力

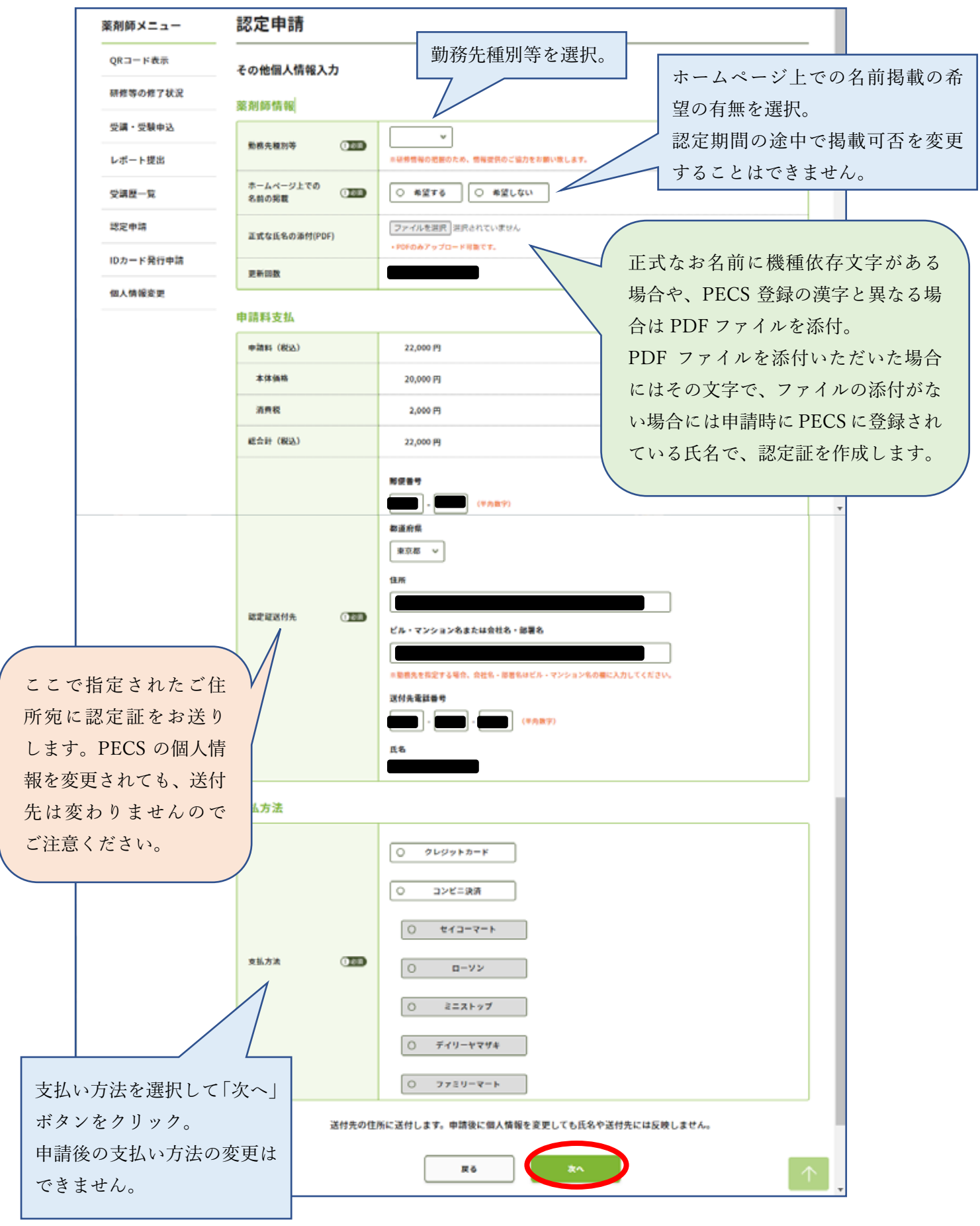

認定証に記載するお名前に機種依存文字が含まれている場合には、その内容を記載した PDF ファイルを 添付してください。

この画面で決定された「送付先」の住所に認定証をお送りします。申請後に、PECS の個人情報を変更して も、認定証に記載するお名前や、送付先には反映しません。

#### 6.「申請内容確認」

以下の内容を、必ずご確認ください。

- ・ホームページ上でのお名前の掲載の可否
- ・認定証のお名前に、PECS に登録されている以外の文字を使用する場合の PDF の添付
- ・認定証の送付先ご住所(ご勤務先の場合には、勤務先名称や部署名まで記載してください) 認定証送付先ご住所は、申請後は変更できませんのでご注意ください。

認定証の発送(申請料支払完了後 1 か月程度かかります)までに移転される場合には、必ず郵便局に転居届 を提出してください。

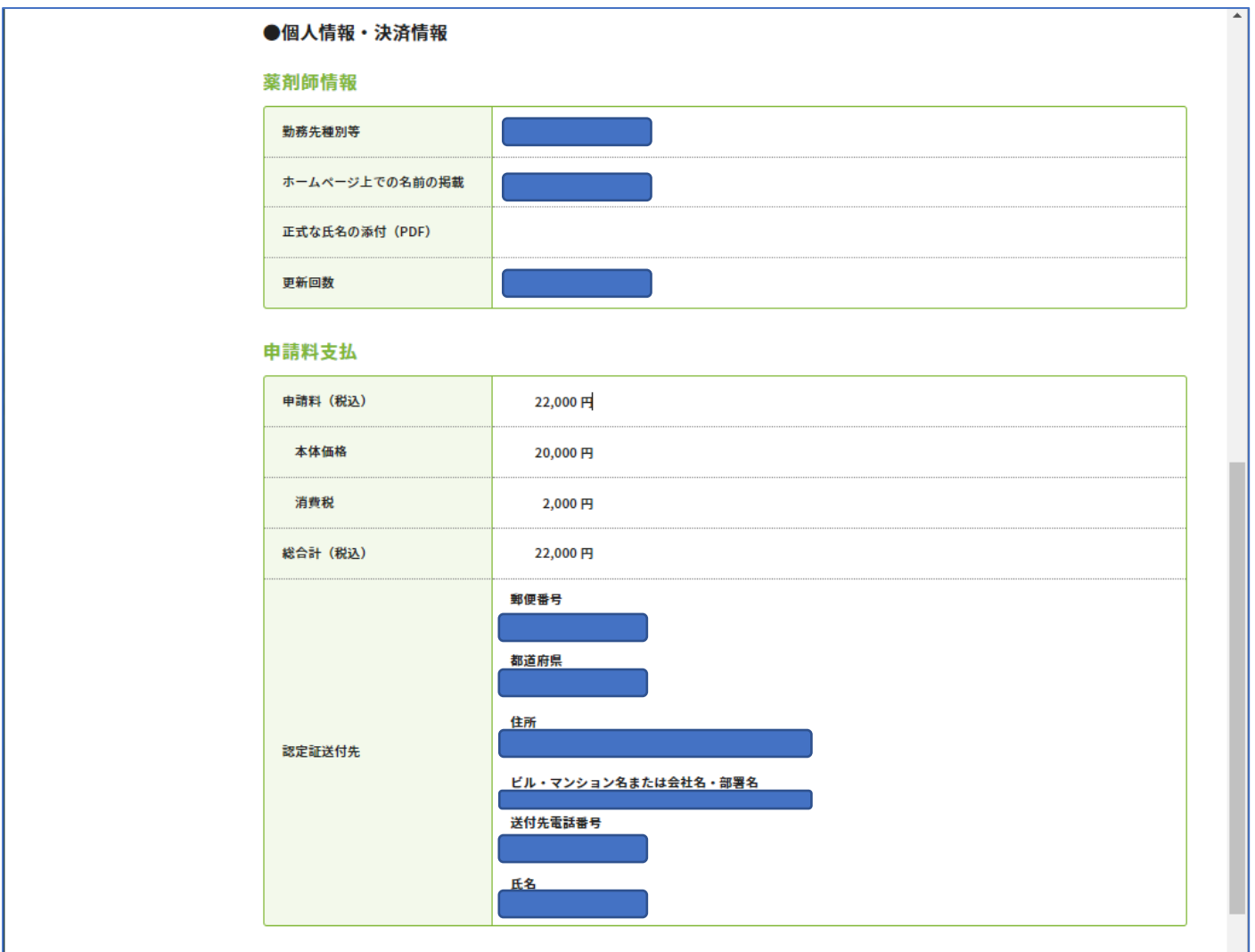

### 【クレジットカードを選択された場合】

支払い方法にクレジットカードを選択された場合には、「カード番号」「有効期限」「セキュリティコード」を入 力して、「申請」ボタンをクリックしてください。

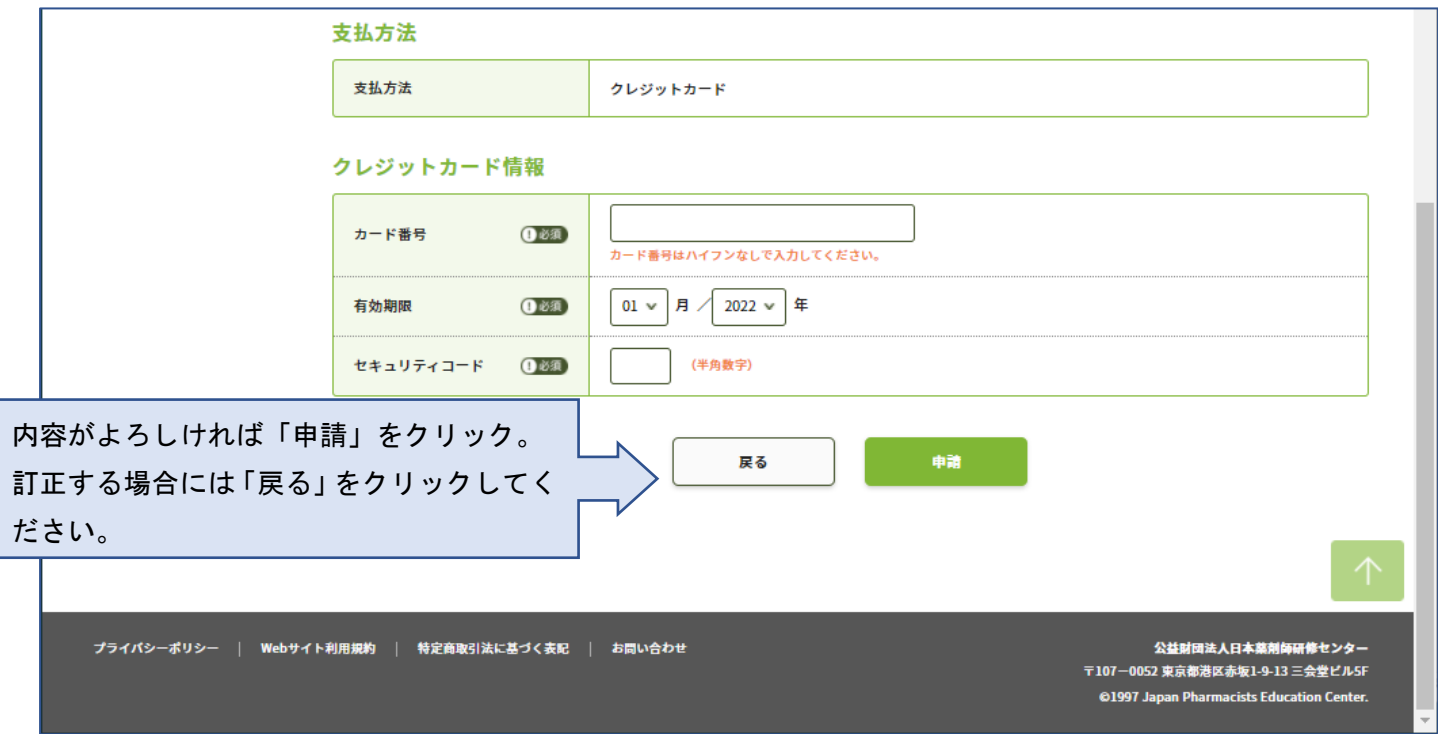

クレジットカードの場合には、即時決済です。「申請」をクリックすると手続きが完了します。

9 ページへ進んでください。

#### 【コンビニ決済を選択された場合】

ご利用されるコンビニ種類をご確認の上、「申請」ボタンをクリックしてください。

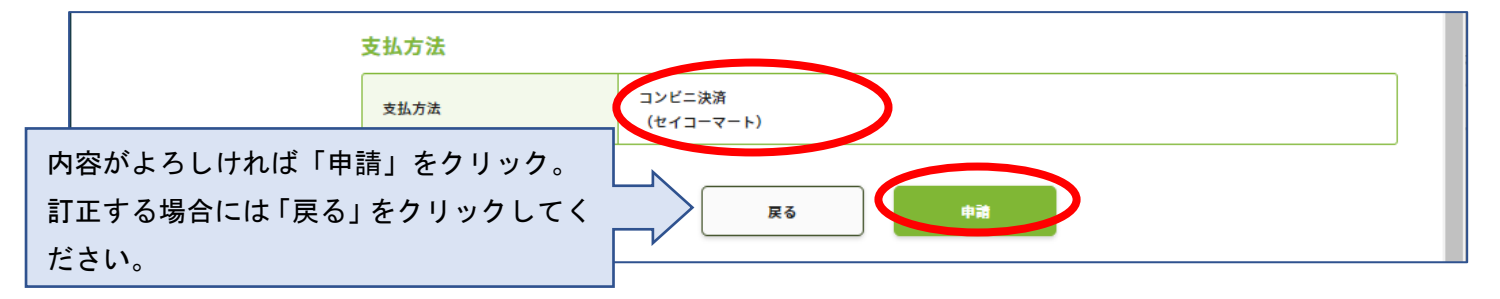

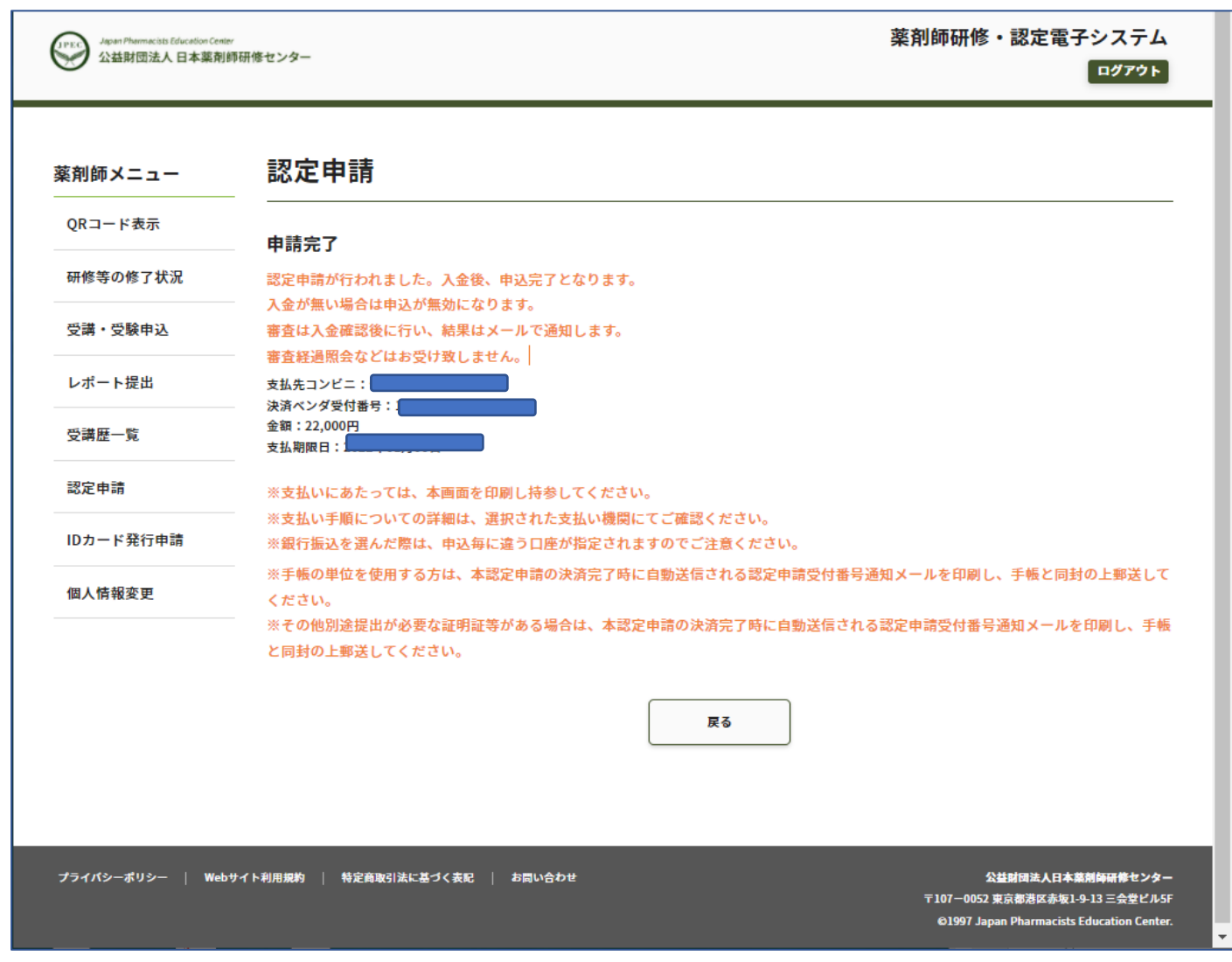

表示されている「支払期限日」までに指定されたコンビニで支払ってください。 支払い手順についての詳細は、選択されたコンビニにてご確認ください。

参考: https://www.paygent.co.jp/payment\_service/way\_to\_pay/cvs/ 支払いにあたっては「決済ベンダ受付番号」が必要です。メールで自動通知されますが、分からなくなった場合 にも再通知はできません。画面を印刷する等、行ってください。 期限までに支払いができなかった場合には、そのご申請は無効になります。

申請料の支払情報が、決済システム (ペイジェント) から、「PECS (薬剤師研修・認定電子システム)」に通 知されましたら、「漢方薬・生薬認定薬剤師制度 認定申請の受付完了について」メールが送信されます(コン ビニ決済の場合、お支払い後、数日程度、時間がかかる場合があります)。

【ご注意】

- お支払いいただいた申請料は、再度の申請や他への振替、返金はできません。
- 当財団独自の領収書の発行はできません。利用されたクレジット会社又は金融機関の利用明細、あるいは コンビニエンスストアで発行された領収証を以て当財団の領収証とします。